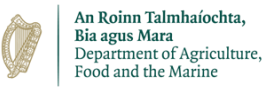

**28 th January 2021**

#### **Guidance on creating the Export Health Cert for exporting dogs to Great Britain**

The Ireland (IE) exporter must create an **Export Health Certificate (EHC)** on TRACES, **not** an intra-EU trade certificate (ITAHC). The exporter will need to indicate the UK entry point (e.g. Liverpool) on the EHC – this is different to filling in an ITAHC.

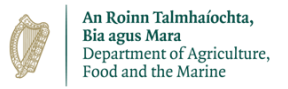

# **The EHC is the 5th option on the left-hand side menu (circled in red below). Click 'new'**

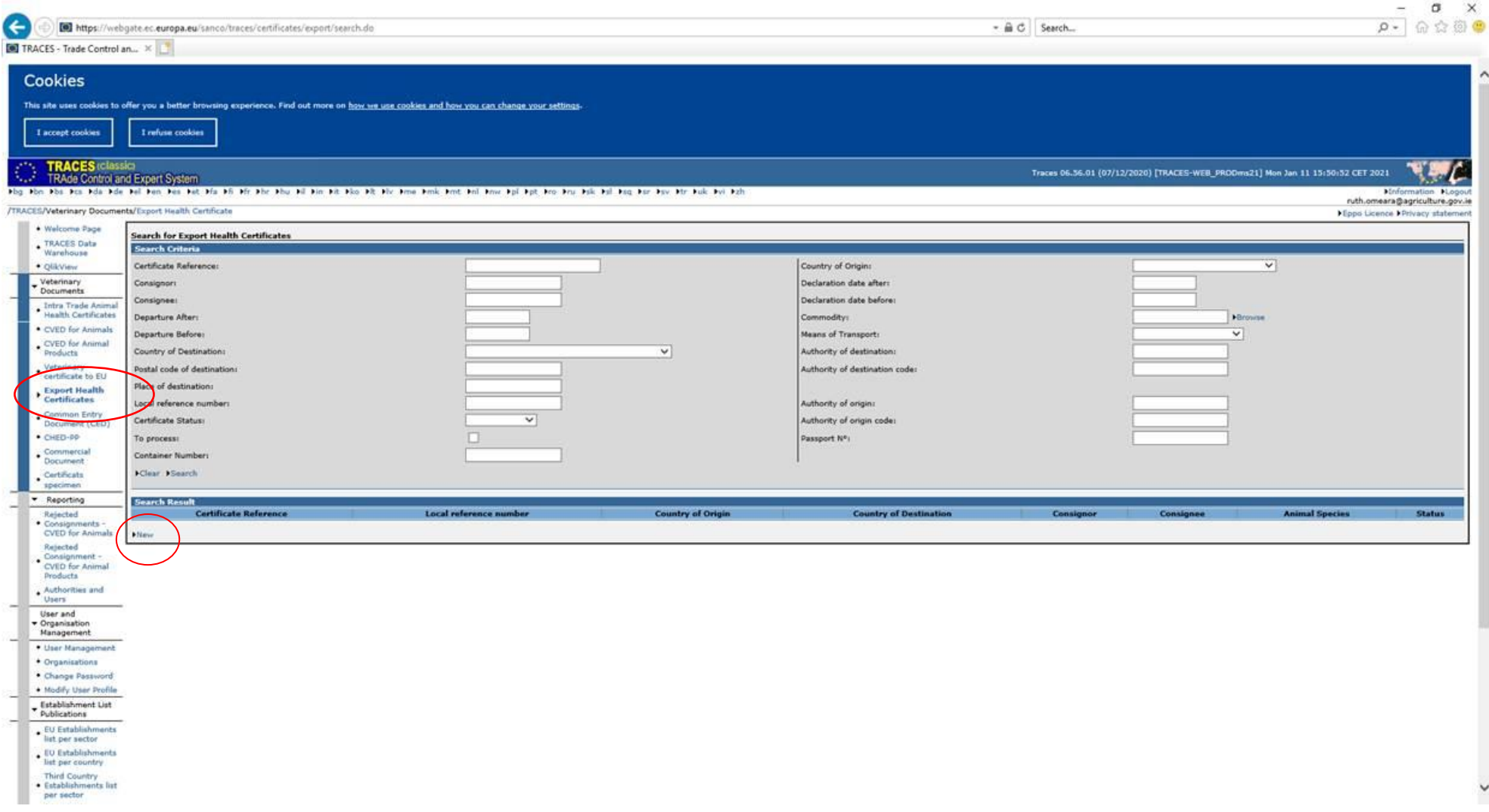

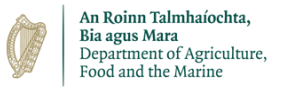

ļ  $\checkmark$ 

## **Enter 01061900 into the nomenclature code, and click Assign (see red circle below):**

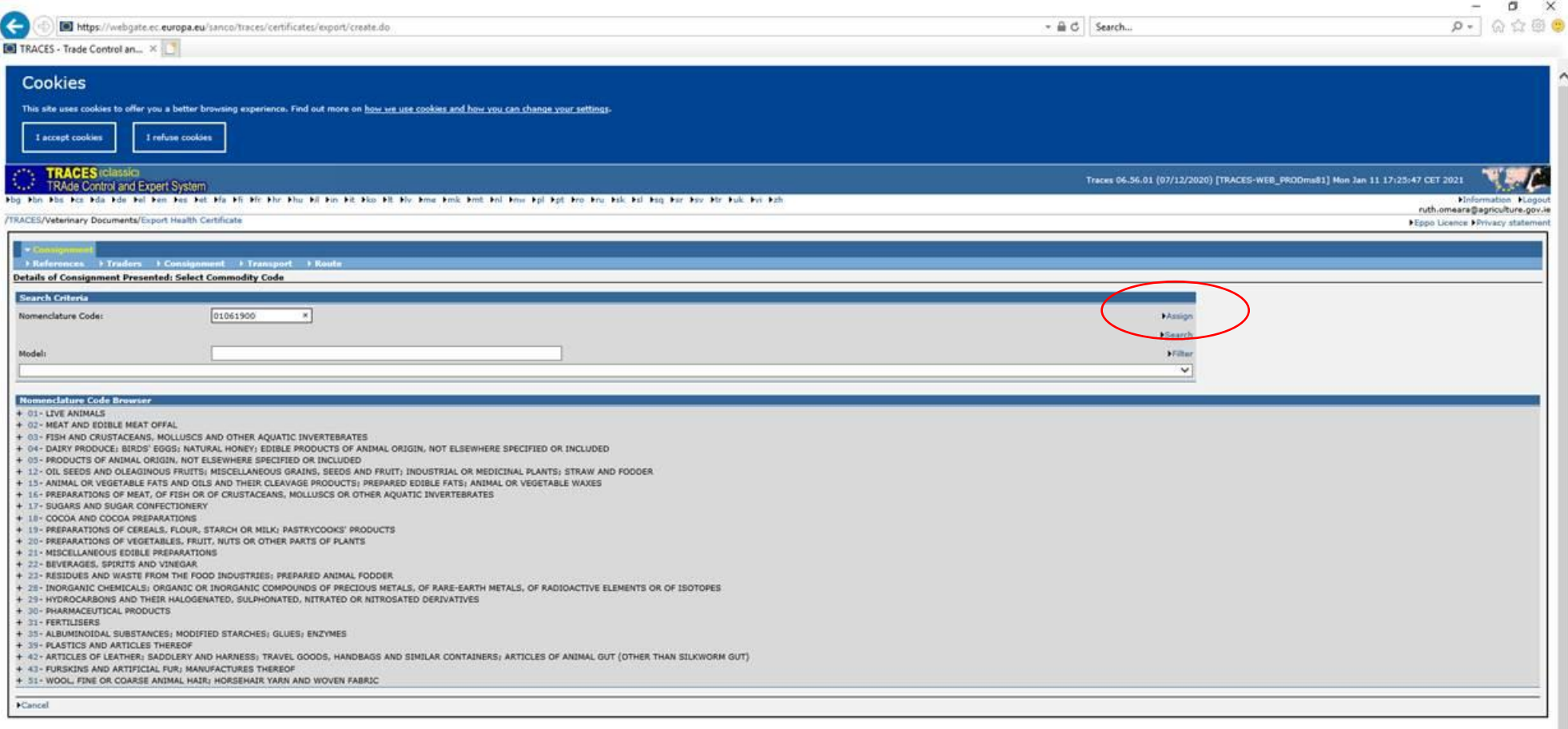

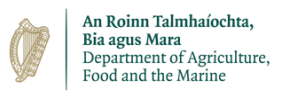

l  $\ddot{\phantom{0}}$ 

## **The following screen opens:**

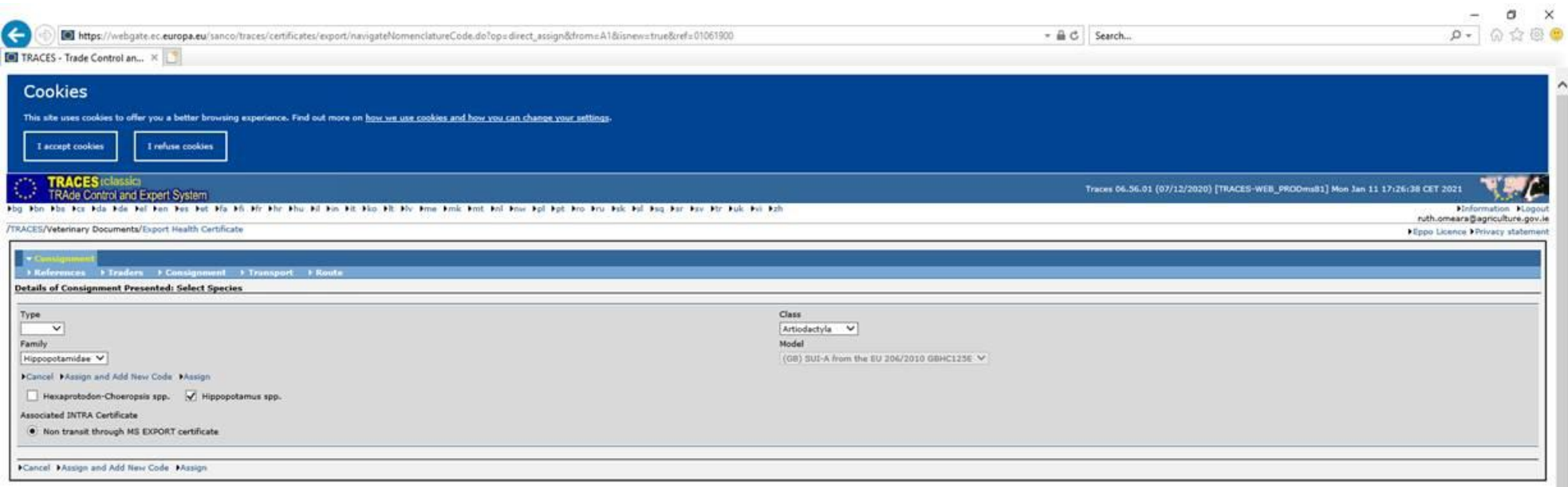

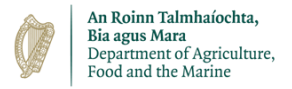

 $\check{\phantom{0}}$ 

## **Change Artiodactyla to Carnivora and this screen appears. Then hit assign.**

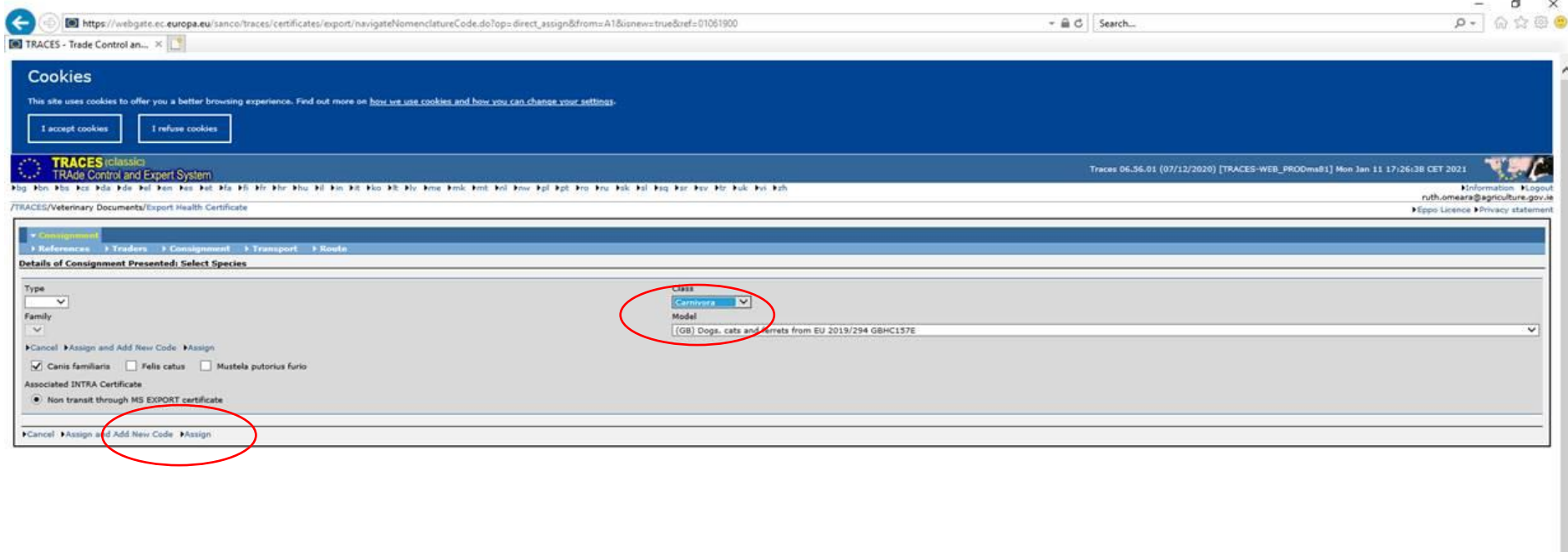

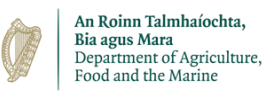

#### **Each tab below needs to be filled in.**

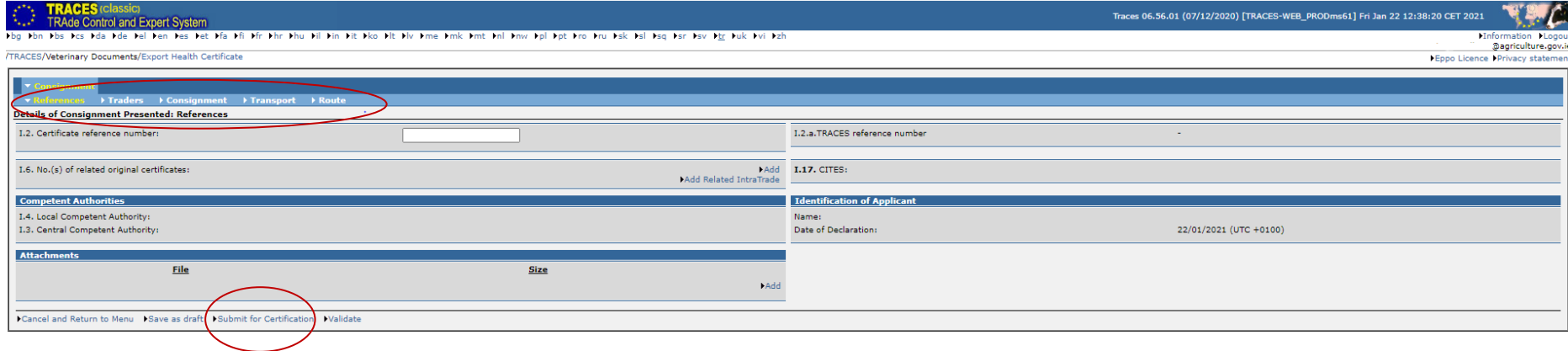

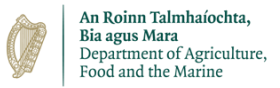

#### **Note: Ensure you fill in Exit Point and Entry Point in the 'Route' Tab. This is different to filling in an ITAHC.**

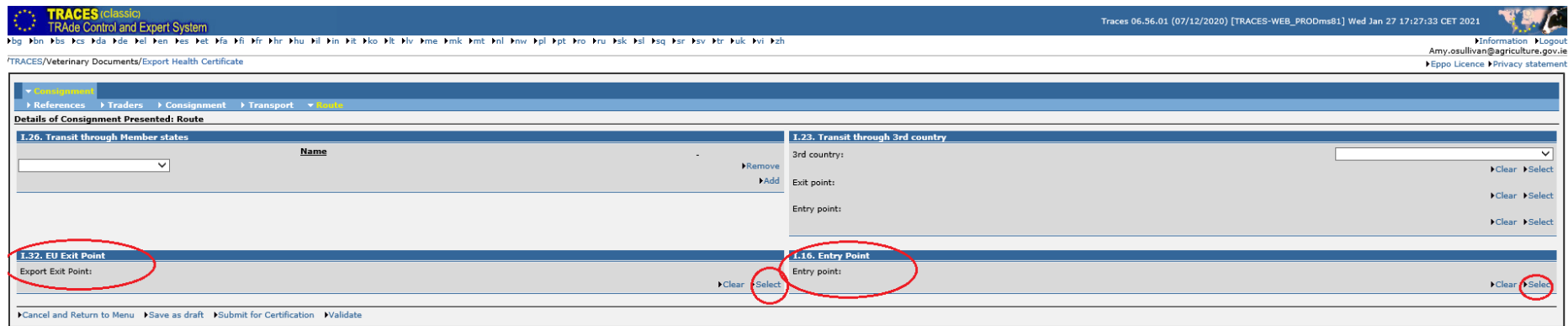

**You can save as draft if you need to return to it later. The RVO cannot see a draft cert. Once you are happy it is completed and correct, you need to click 'submit for certification' so the RVO can get access.**